## 運転モードの設定

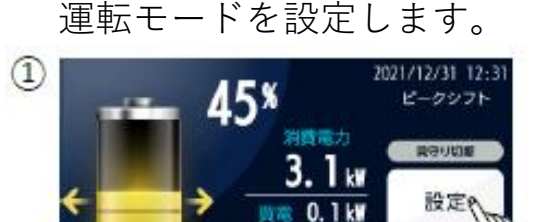

 $(2)$  =  $\overline{1}$ 

運転モード設定

ピークシフト

相用细胞定 無効

つもどる 運転操作

3 運転モード設定

つもどるく

ちもどる

外部制御設定 無効

運転操作

 $\bigoplus$  =  $\bigoplus$ 

 $\circledS$ 

● 放電 3.0kW  $0.0k$ 

▲

バックアップ

 $1.0<sub>k</sub>$ 

通知

2021/12/31 12:31

充放電設定

環境設定 装置情報

2021/12/31 12:31

2021/12/31 12:31

充放電設定

環境設定 装置情報

2021/12/31 12: バックアッ

設定

通知

- ①「**メイン**」画面で 「**設定**」ボタンを押します。
- ②「**設定**」画面で「**運転モード設定**」 ボタンを押します。
- ③「**▲**」と「**▼**」ボタンで運転モードを設定し、 「もどる」ボタンを押してください。
- ※「**バックアップ**」を選択します。
- ※「**バックアップ**」が表示されていることを ④「**運転モード設定**」ボタンに設定した 運転モードが表示されます。「**もどる**」 ボタンを押してください。
	- ご確認ください。
- ⑤「**メイン**」画面右上に設定した運転モードが 表示されます。

※「**バックアップ**」が表示されていることを ご確認ください。

## 「バックアップモード」

3. 1 kW

 $1.0<sub>kW</sub>$ 

调电 0.1kW ● 放電 3.0kW<br><sub>東元発電</sub> 0.0kW 太陽光発電

電力を蓄えた状態で待機するモードです。設定された充電時間に関わらず、満充電状態まで 充電動作を行います。蓄電システムを非常用電源として使用する場合に設定するモードで す。

充電する時間帯によっては、単価の高い電力で充電することがあります。 充電には一定の時間がかかります。計画停電に備えて「バックアップモード」で使用する場 合, 計画停電開始5時間前をめやすに時間的余裕をもって「バックアップモード」に変更し てください。

太陽光発電システムを接続している場合は、発電した電力を充電に使用する場合があります。 「バックアップモード」は、停電発生もしくは「ピークシフトモード」、「太陽光余剰充電 モード」、「グリーンモード」に変更するまで放電は行いません。

## 「停電モード」

蓄電システムの電力によって,停電中の家庭内に電力を供給するモードです。停電を検出す ると,自動的にこのモードに切り替わります。 太陽光発電システムがある場合は、家庭内で使用する電力に対して太陽光発電量を差し引い た分だけ放電を行います。太陽光発電量が家庭内で使用する電力を上回った場合,その余剰 電力を蓄電池の充電に使用します。 復電を検出すると,停電モードに切り替わる前の運転モードにもどります。